# Getting Started Using Linux DME

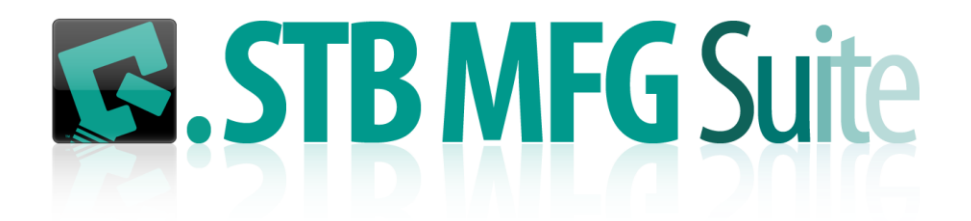

# Contents

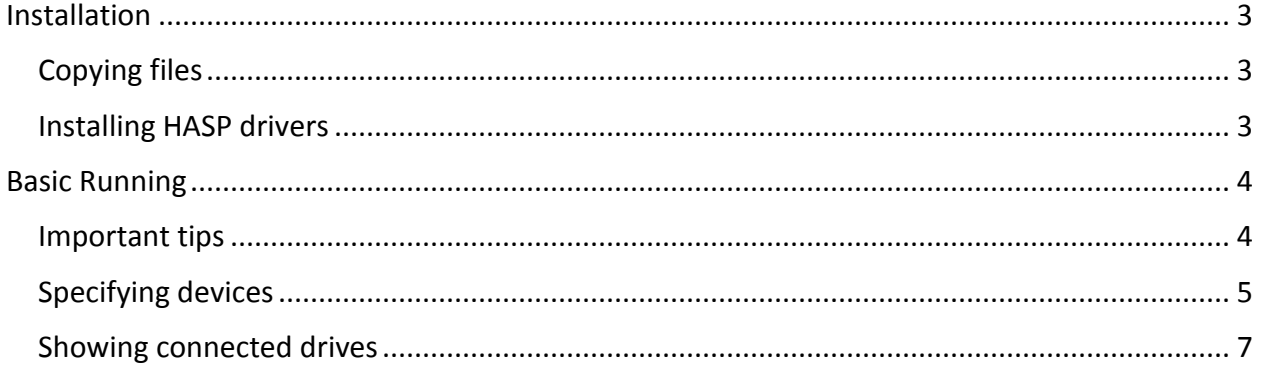

# <span id="page-2-0"></span>Installation

Since DME is going to need low-level access to all attached SSI/SAS/FC/SATA and other storage devices it is very important that **everything done with DME be done with full administrator privileges.**

In this introduction users guide will we show a few examples of what goes wrong if you do not use full admin rights when running DME.

# <span id="page-2-1"></span>Copying files

Create a folder named DME to hold all of your DME files. You can create this folder anywhere you want, we recommend that in a production environment you create this folder in the boot drives root.

Copy the DME distribution files into your DME folder.

Copy the file LinuxPSSL.so into your test systems appropriate "/lib" folder. This folder may be:

- $\bullet$  /lib
- $\bullet$  /lib64
- /user/lib
- /user/lib64

Depending on what Linux distro you are running. It won't hurt anything to copy it into all the /lib folders on your system.

## <span id="page-2-2"></span>Installing HASP drivers

There are two files needed to install the HASP drivers –

- Sentinel\_LDK\_Linux\_Run-time\_Installer\_script.tar.gz, and
- install\_32bit\_compatibility\_package\_for\_x64.tar.gz

Unzip and tar extract everything from these files and follow the installation instructions.

If you are using a network key you will need to be sure that your network/firewall settings allow access to your key server machine.

# <span id="page-3-0"></span>Basic Running

## <span id="page-3-1"></span>Important tips

- 1. Run everything with full admin (su) priviledges.
- 2. The command-line syntax for DME is

./DME\_S\_<name of test sequence file to run>\_<path to log files>\_<device(s) to test> <CR>

Where "\_" means a space.

So, for example, to run the test sequence named huh1.seq on the drive connected to HBA 0, target 1, LUN 0, and to create the log files in the DME folder, you would enter:

./DME S ./huh1.seq . device=0-1-0,

The sequence file to run is "huh1.seq" in the current directory, the log files will be placed in ". " (the current directory), and the device to test is HBA 0, Target 1, LUN 0.

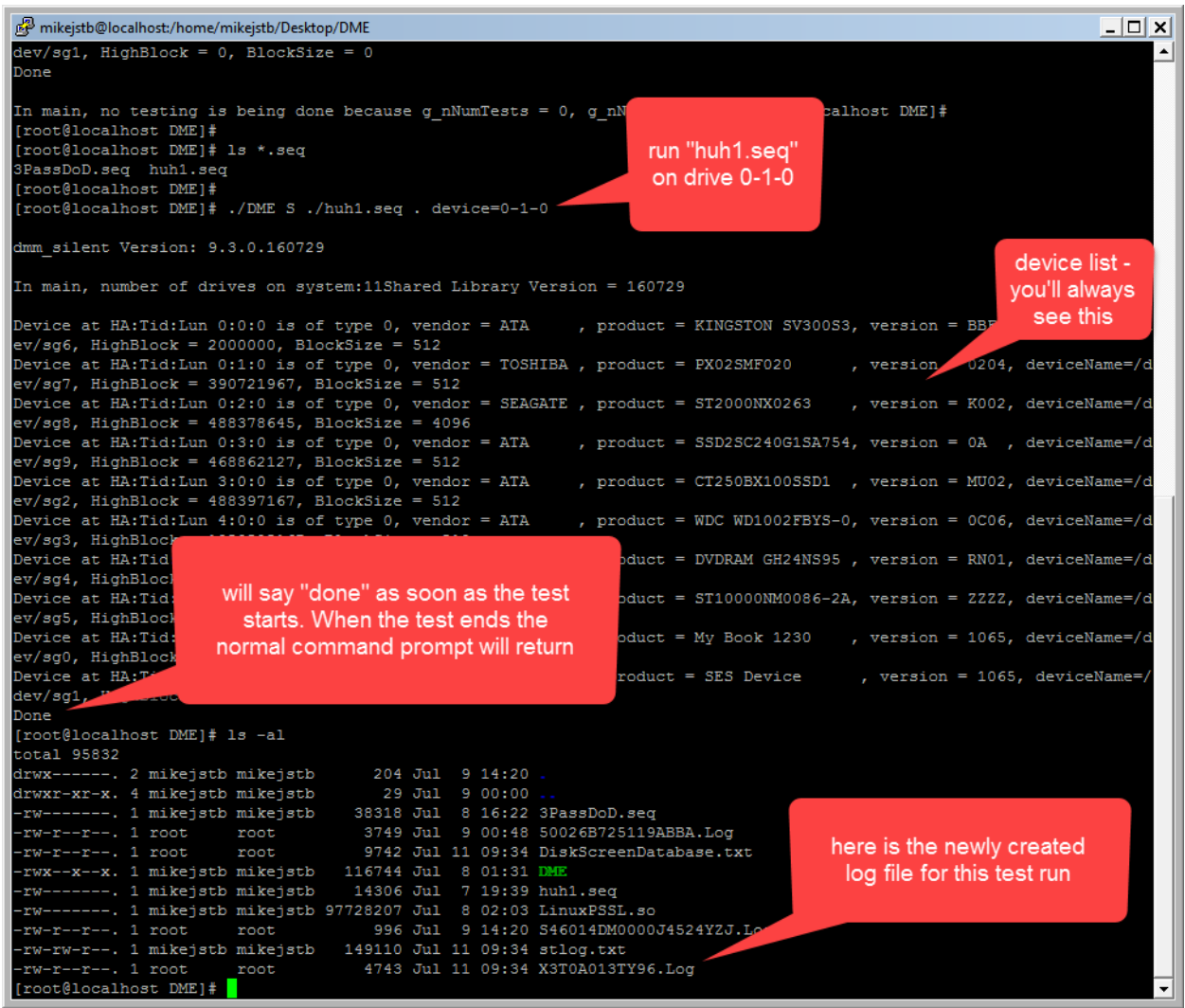

# <span id="page-4-0"></span>Specifying devices

You may specify a single drive by HBA-Target-LUN, like

### *"0-1-0" (without the quotes of course)*

#### *You may specify multiple drives by separating a drive list with commas, like*

#### *"0-1-0,0-2-0,0-3-0" to test drives 1,2 & 3 on HBA 0*

You may specify testing all drives on an HBA like

# *"HBA=0"*

And you may specify all drives on multiple HBAs like

## *"HBA=0,1"*

## <span id="page-6-0"></span>Showing connected drives

The quickest way to see all connected drives on your system is to specify either a bad test sequence file name or a bad device number – such as

"../DME S ./123.seqv . device=77-77-77"

This will fail to run any tests on any drives but will display a list of all discovered drives –

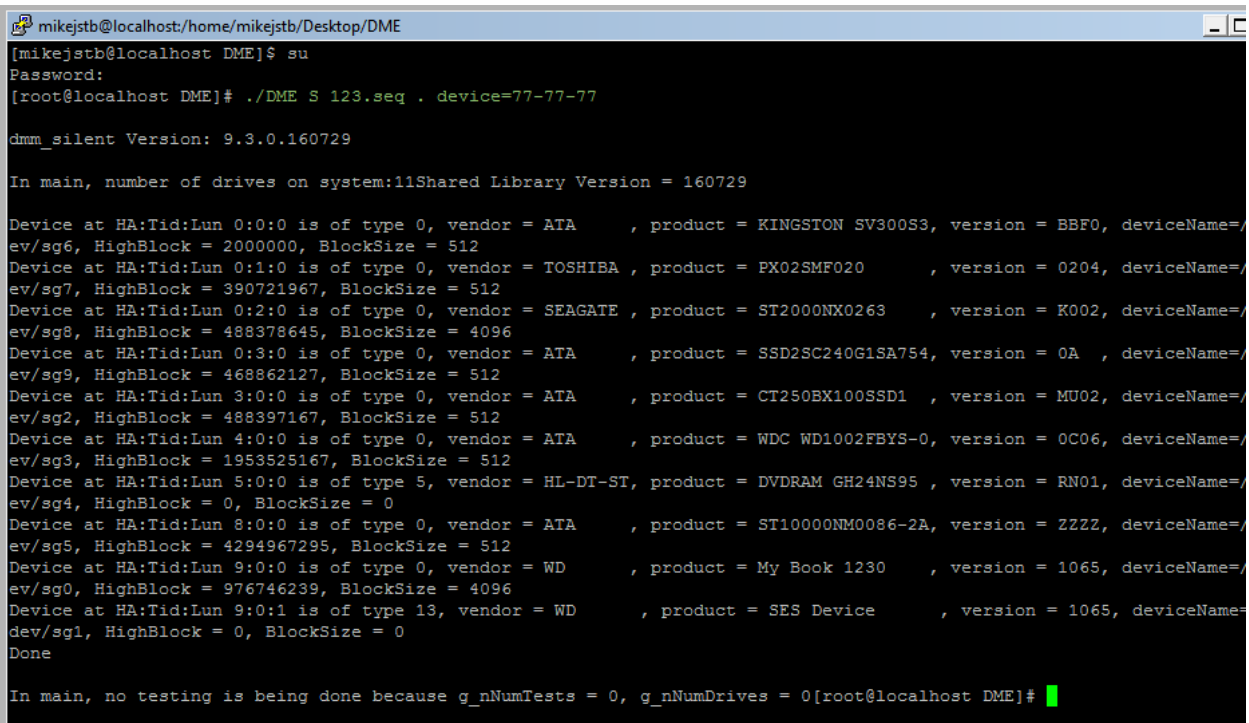